## *Technical Reference - Q&A*

- **Q:** I have a TRX40 motherboard. Under the device manager, there is a RTK Boot device showing with an exclamation mark and there is no sound output from the audio port. What can I do to fix it?
- **A:** If there is a RTK device showing under the device manager and audio port cannot be used, please follow the steps below to remove the RTK device and allow the audio to work properly.
- Step 1. Uninstall the Realtek audio driver.
- Step 2. Install the Realtek audio driver ver.6.3.9600.2237 from the link below then restart the system. Link: [https://download.asrock.com/Drivers/All/Audio/Realtek\\_Audio\(v6.3.9600.2237\).zip](https://download.asrock.com/Drivers/All/Audio/Realtek_Audio(v6.3.9600.2237).zip)
- Step 3. **Right-click** the **start icon** in the desktop and select the **device manager** to see if there is **RTK Boot** showing in your

system.

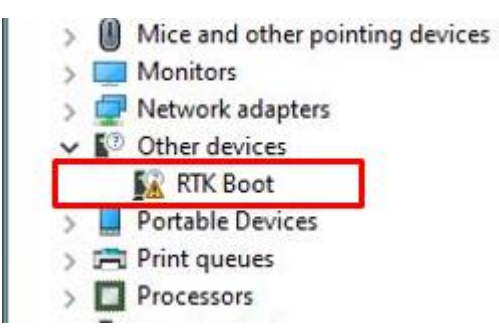

Step 4. Download and extract the **Audio Flash Tool** from the link below:

Link: [https://download.asrock.com/TSD/Desktop/Tool/Audio Flash Tool.zip](https://download.asrock.com/TSD/Desktop/Tool/Audio%20Flash%20Tool.zip)

Step 5. Double click the **UacCodecDownload\_AllInOne\_RsProxy\_2.64.10**

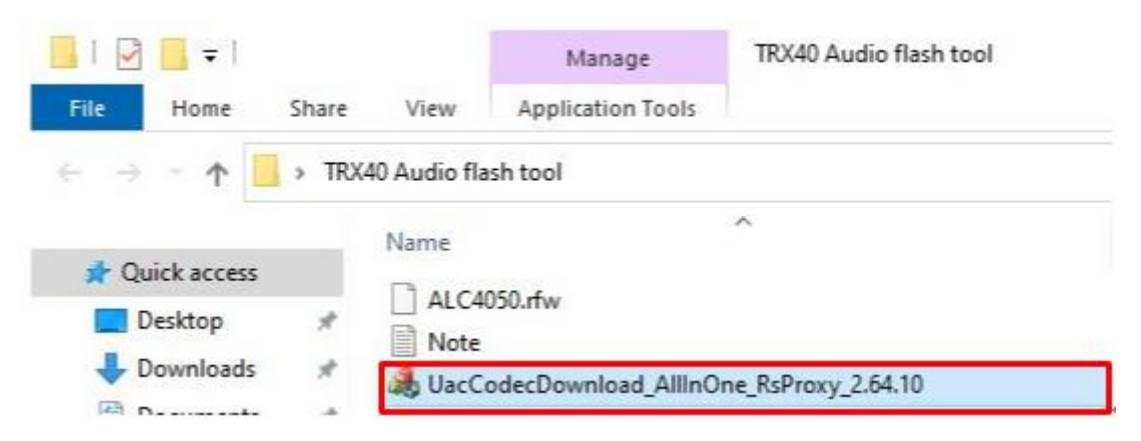

## *Technical Reference - Q&A*

Step 6. Press the **Start** button to start flashing the audio firmware.

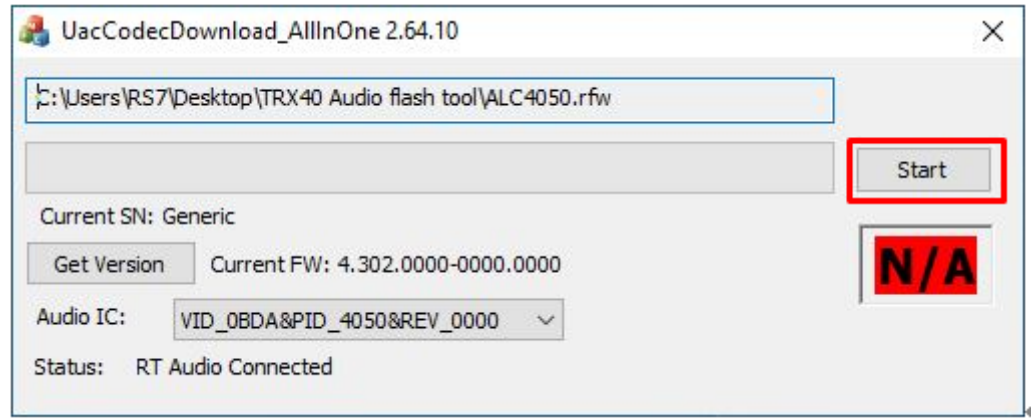

Step 7. Once the flashing process is completed, the tool will show **Pass** which means audio firmware has successfully flashed and there should **not** be RTK boot device showing under the device manager.

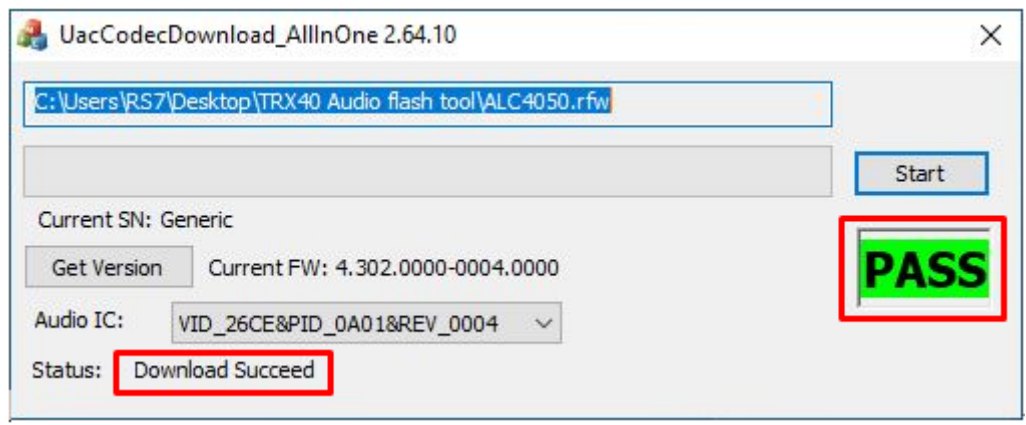